# $tibanna_f f Documentation$ Release 0.16.0

**4DN DCIC** 

Feb 08, 2021

# Contents

| 1 | News                                                                                                    | 3                                                                      |
|---|----------------------------------------------------------------------------------------------------|------------------------------------------------------------------------|
| 2 | Overview of the Tibanna code structure2.1Repository & Directory structure2.2AWSEM2.3AWS Lambda2.4AWS Step Functions                                                           | <b>5</b><br>5<br>6<br>7                                                |
| 3 | Installation and dependencies3.1Installation3.2Environment variables                                                                                                    | <b>9</b><br>9<br>10                                                    |
| 4 | 4.1 Tibanna Deployment                                                                                                    | <b>11</b><br>11<br>12                                                  |
| 5 | 5.1       Metadata (overview)         5.2       Workflow Run Identifier         5.3       Config         5.4       Input file handling         5.5       Output file handling | <b>13</b><br>13<br>14<br>14<br>15<br>16<br>20                          |
| 6 | 0 · · · - · · · · · · · · · · · · · · ·                                                                                                    | <b>23</b><br>23                                                        |
| 7 | 7.1 With usergroup                                                                                                    | <b>27</b><br>27<br>27                                                  |
| 8 | 8.1       Prerequisites         8.2       Test portals         8.3       Local tests         8.4       Post-deployment test                                                   | <ol> <li>29</li> <li>29</li> <li>29</li> <li>30</li> <li>32</li> </ol> |

| 8.6 | Other tests that we should include in the future | 32        |
|-----|--------------------------------------------------|-----------|
|     | uction Deployment Pony                           | <b>33</b> |
| 2.1 | 1 ony                                            | 55        |
| 9.2 | Zebra                                            | 33        |

Tibanna\_ff is an extension of Tibanna that integrates with 4DN/CGAP data portals. Tibanna is a software tool that helps you run genomic pipelines on the the Amazon (AWS) cloud. Tibanna\_ff does the same but in integration with 4DN/CGAP data portal.

The generic Tibanna is called Unicorn, whereas the Tibanna\_ff components that are specifically designed for 4DN (4DNucleome) and CGAP (Clinical Genome Analysis Platform) are called Pony and Zebra, respectively.

This documentation is written mostly for developers who want to understand the structure of the code arragements and details of the features and behaviors that are intended for Tibanna Unicorn, Pony and Zebra.

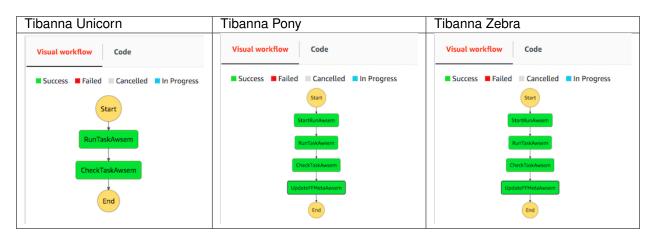

Tibanna Pony is an extension of Tibanna Unicorn used specifically for 4DN. Pony has two additional steps that communicate with the 4DN Data Portal and handle 4DN metadata. Pony requires access keys to the 4DN Data Portal and the 4DN DCIC AWS account.

Tibanna Zebra is an extension of Tibanna Unicorn used specifically for CGAP. Zebra has two additional steps that communicate with the CGAP Data Portal and handle CGAP metadata. Zebra requires access keys to the CGAP Data Portal and the CGAP AWS account.

Contents:

News

From Tibanna 0.10.0 (also tibanna\_ff 0.10.0), Tibanna\_ff is no longer part of the tibanna package, but is released as a separate package that requires tibanna as dependency.

### Overview of the Tibanna code structure

Tibanna Pony (tibanna\_4dn) and Zebra (tibanna\_cgap) are built upon Tibanna Unicorn (tibanna, independent of any data portal). Code for Pony and Zebra uses code for Unicorn by either importing or inheriting. The code shared between Pony and Zebra that are not a part of Unicorn is stored in the shared component tibanna\_ffcommon. All of these use AWSEM (Automonous Workflow Step Executor Machine) at the core, which is an EC2 instance that is auto-configured by Tibanna that does its job automonously and terminates itself at the end.

## 2.1 Repository & Directory structure

- https://github.com/4dn-dcic/tibanna
  - tibanna: code for Unicorn
  - awsf: code that runs on AWSEM (commonly used by Unicorn, Pony and Zebra)
- https://github.com/4dn-dcic/tibanna\_ff
  - tibanna\_4dn : code for Pony
  - tibanna\_cgap: code for Zebra
  - tibanna\_ffcommon : code shared between Pony and Zebra that are not part of Unicorn

Each of the three variants (Unicorn, Pony or Zebra) consists of a core API (core.py), CLI (\_\_main\_\_.py), lambdas (/lambdas) and set of python modules that are used by the former three.

## 2.2 AWSEM

The code in awsf is not a part of any Python package, but the scripts in the folder is pulled by an AWSEM EC2 instance directly from the public tibanna Github repo. Currently, awsf is still using Python 2.7, whereas all the other code is based on Python 3.6. The reason awsf uses Python 2.7 is because it runs on the pre-built Tibanna AMI which is based on Python 2.7 and we haven't updated the AMI yet.

## 2.3 AWS Lambda

The code for individual AWS Lambda functions is defined in individual .py files inside the lambdas directory under the package directory (e.g. tibanna\_4dn, tibanna\_cgap, or in case of unicorn, tibanna in the tibanna repo.)

### 2.3.1 Unicorn

A Unicorn consists of two AWS Lambda functions - run\_task\_awsem and check\_task\_awsem.

### 2.3.2 Pony

A Pony step function consists of four Lambda functions - in addition to run\_task\_pony, check\_task\_pony, it has start\_run\_pony and update\_ffmeta\_pony. Additionally, tibanna\_4dn's deploy\_pony and deploy\_core functions allow deploying other Lambdas that are not a part of a Pony step function. These include the following:

- run\_workflow\_pony : a Lambda function that triggers a workflow run on the tibanna\_pony step function, that serves as a fourfront endpoint.
- validate\_md5\_s3\_trigger\_pony : a Lambda function that gets triggered upon file upload to a fourfront bucket. Once triggered, it invokes tibanna\_initiator step function which in turn invokes validate\_md5\_s3\_initiator\_pony Lambda.
- validate\_md5\_s3\_initiator\_pony: a Lambda function that triggers md5sum and fastqc workflow runs on the tibanna\_pony\_tmp\_md5 step function.
- status\_wfr\_pony : a mysterious Lambda function that does something

The .py files for the Lambdas do not have the suffix pony in their file names, but the Lambdas do always have the suffix, to differentiate them from unicorn or zebra Lambdas.

### 2.3.3 Zebra

Like Pony, a Zebra step function consists of four Lambda functions - in addition to run\_task\_zebra, check\_task\_zebra, it has start\_run\_zebra and update\_ffmeta\_zebra. Additionally, tibanna\_cgap's deploy\_zebra and deploy\_core functions allow deploying other Lambdas that are not a part of a Zebra step function. These include the following:

- run\_workflow\_zebra : a Lambda function that triggers a workflow run on the tibanna\_pony step function, that serves as a fourfront endpoint.
- validate\_md5\_s3\_trigger\_zebra: a Lambda function that gets triggered upon file upload to a cgap bucket. Once triggered, it invokes tibanna\_initiator\_zebra step function which in turn invokes validate\_md5\_s3\_initiator\_zebra Lambda.
- validate\_md5\_s3\_initiator\_zebra: a Lambda function that triggers md5sum and fastqc work-flow runs on the tibanna\_zebra\_tmp\_md5 step function.
- status\_wfr\_zebra : a mysterious Lambda function that does something

The .py files for the Lambdas do not have the suffix zebra in their file names, but the Lambdas do always have the suffix, to differentiate them from unicorn or pony Lambdas.

# 2.4 AWS Step Functions

The code that describes a step function structure is in stepfunction.py in tibanna, tibanna\_ffcommon, tibanna\_4dn and tibanna\_cgap. The step function class of tibanna\_4dn (class StepFunctionPony) and tibanna\_cgap (class StepFunctionZebra) inherit from that of tibanna\_ffcommon (class StepFunctionFFAbstract) which in turn inherits from that of tibanna (class StepFunctionUnicorn). Class StepFunctionFFAbstract is not an actually functional step function but works as a common component that both StepFunctionPony and StepFunctionZebra can inherit from.

## Installation and dependencies

## 3.1 Installation

To install tibanna,

pip install tibanna

If tibanna is installed correctly, you can do the following.

```
> import tibanna
```

```
# this requires AWS credential set up as well
tibanna -h
```

To install tibanna\_4dn and tibanna\_cgap,

```
pip install tibanna_ff
# or pip install tibanna-ff
```

If you install tibanna\_ff, tibanna will also be installed as its dependency. (no need to install tibanna separately)

If tibanna\_ff is installed correctly, you can do the following.

```
> import tibanna
> import tibanna_4dn
> import tibanna_cgap
> import tibanna_ffcommon
```

```
# these require AWS credential set up as well
tibanna -h
tibanna_4dn -h
tibanna_cgap -h
```

## 3.2 Environment variables

The following environment variables are required for tibanna, unless .aws/credentials and .aws/config are set up.

```
export AWS_ACCESS_KEY_ID=<aws_key>
export AWS_SECRET_ACCESS_KEY=<aws_secret_key>
export AWS_DEFAULT_REGION=<aws_region>
```

To use tibanna\_4dn or tibanna\_cgap, the following environment variable is additionally required. (This is available only for the 4DN/CGAP developer team.)

export S3\_ENCRYPT\_KEY=<fourfront\_s3\_encrypt\_key>

Optionally, for both cases, the following environment variable can be set up to be able to skip specifying --sfn <step\_function\_name> for most functions including run\_workflow and stat.

export TIBANNA\_DEFAULT\_STEP\_FUNCTION\_NAME=<step\_function\_name>

For example,

export TIBANNA\_DEFAULT\_STEP\_FUNCTION\_NAME=tibanna\_unicorn\_monty

## Key CLI functions

CLI entrypoints for unicorn, pony and zebra are as follows. With -h option, one can see the list of subcommands available for each.

tibanna -h tibanna\_4dn -h tibanna\_cgap -h

## 4.1 Tibanna Deployment

tibanna deploy\_unicorn [options]

tibanna\_4dn deploy\_pony [options]

tibanna\_cgap deploy\_zebra [options]

The above three are *not* interchangeable and each should be used to deploy a tibanna step function, lambdas and IAM permissions of its own kind.

Even for deploying a single lambda function, we should use the right entry point as below.

tibanna deploy\_core -n <lambda\_name> [options]

tibanna\_4dn deploy\_core -n <lambda\_name> [options]

tibanna\_cgap deploy\_core -n <lambda\_name> [options]

## 4.2 Running Workflow

tibanna run\_workflow -i <input\_json> --sfn=<stepfunctionname>

tibanna\_4dn run\_workflow -i <input\_json> --sfn=<stepfunctionname>

tibanna\_cgap run\_workflow -i <input\_json> --sfn=<stepfunctionname>

The above three can be used interchageably, as long as the correct step function name is used. i.e. the following command still works and would submit a job to tibanna\_pony even if the entry point tibanna\_cgap was used.

tibanna\_cgap run\_workflow -i <input\_json> --sfn=tibanna\_pony

## Behaviors of workflow runs

This section describes the expected behavior of a workflow run in the context of various options and features that Tibanna\_pony or Tibanna\_zebra supports. Overall, Pony and Zebra behave in a very similar way, with just a few very specific differences (see below). The features and behaviors of Pony is tightly associated with fourfront (https://github.com/ddn-dcic/fourfront) and those of Zebra with cgap-portal (https://github.com/dbmi-bgm/cgap-portal).

## 5.1 Metadata (overview)

The database schemas implemented in fourfront and cgap-portal that are relevant to Pony and Zebra are the following:

- Created by Tibanna Pony and Zebra
  - WorkflowRun
  - FileProcessed
  - QualityMetric (and those inherited from QualityMetric)
    - \* QualityMetricWorkflowrun (resource metric report for the run itself)
    - \* processed QualityMetric (e.g. QualityMetricFastqc, QualityMetricBamcheck, ... )
- May be handled as an input of a workflow run
  - FileFastq
  - FileReference
  - FileProcessed (a processed file created from a previous run can be an input)
  - Workflow (workflow itself is an input of a workflow run)

For every workflow run, Pony and zebra both create a WorkflowRun object (WorkflowRunAwsem more specifically, which inherits from WorkflowRun) with a new uuid and an awsem\_job\_id that matches the job id of the run. They also create FileProcessed items for output files that we want to keep (Output processed file) that has a legit file format defined in the portal (e.g. bam), sometimes has an accompanying file (extra\_file),

again with a legit file format (e.g. bai). Not all workflow runs create a processed file output and depending on the type of output, a QualityMetric object may be created (Output QC file) or some field of the input file may be filled (e.g. md5sum and file\_size) (Output report file) or a new extra file of an input file (Output to-be-extra-input file) may be created. Each of the FileProcessed and QualityMetric objects created is assigned a new uuid. Input files, processed files and QualityMetric objects are linked from the current WorkflowRun object and the QualityMetric objects are linked from a specified file (either input or processed).

If you rerun the same workflow run, it will not overwrite the existing WorkflowRun, FileProcessed or QualityMetric objects, but will create new ones. However, if a QualityMetric item is linked from any input file, this link would be replaced by the new QualityMetric. The old QualityMetric will still exist but just not linked from the input file any more. However, if the workflow run creates a new extra\_file of an input file, a rerun will replace the file on S3 without changing the metadata of the input file. This is harder to trace, so to be safe, one can use an option "overwrite\_input\_extra" : true to allow the overwrite - without this option, by default, the rerun will fail to start.

The metadata are created at the beginning of a workflow run except QualityMetric objects. At the end of a run, they are patched with the status. If the run is successful, the WorkflowRun object is patched a status complete. If there was an error, it is patched a status error.

A resource metric report is linked from WorkflowRun at the end of each run as a QualityMetricWorkflowrun object.

## 5.2 Workflow Run Identifier

Tibanna provides two identifiers for each workflow run: AWSEM Job ID (or in short, job id) and Execution ARN. They look like below for example:

- AWSEM Job ID (job id): 12-letter random string; each EC2 instance is tagged with a corresponding AWSEM Job ID.
  - e.g. Aq1vSsEAEiSM
  - e.g. esAlf8LRZvNd
  - e.g. XbYhNcbtFKwG
- Execution ARN: AWS ARN-style string that contains info about AWS account, region, step function and execution name on the step function.
  - e.g. arn:aws:states:us-east-1:643366669028:execution:tibanna\_pony:hic-bam-run\_workflo

In addition to these two identifiers, a Tibanna Pony or Zebra run is also associated with a WorkflowRun uuid, which is uniquely created for each workflow run. It is an identifier for a WorkflowRun object.

- WorkflowRun uuid
  - e.g. b94e6891-c649-4178-88e9-fad59f04dd7a
    - \* One can access the workflow run on the 4DN data portal if it's released to public or if you're logged in and have permission to view this object. https://data.4dnucleome.org/ b94e6891-c649-4178-88e9-fad59f04dd7a

## 5.3 Config

The config of pony/zebra input json is directly passed to unicorn and is pretty much the same. There are some additional fields for pony and zebra that can be specified in config.

#### 5.3.1 Additional fields for pony and zebra

- "overwrite\_input\_extra" : true|false (default false) : if an output file type is Output to-be-extra-input file, a rerun of the same workflow run will fail to start unless this flag is set to be true, to protect an existing extra file of an input file created by a previous run or an existing run that will create an extra file of an input file. One should use this flag only if one is sure that the previous or the current run has a problem and the output needs to be overwritten.
- "email" : true | false (default false) : if this flag is set to be true, it will send an email from 4dndcic@gmail.com to itself (in case of pony) or cgap.everyone@gmail.com to itself (in case of zebra). To enable this to work, I had manually registered and verified these two emails on AWS Simple Email Service (SES). Since, it requires a manual registration of an email, it is not currently supported by Unicorn.

There are also recommended fields for pony and zebra, even though they are not pony/zebra-specific (unicorn also supports these features).

#### 5.3.2 Recommended fields for pony and zebra

- "public\_postrun\_json" : true: it is recommended to set this flag to true so that the postrun json files are open to public (and can be accessed through Web Browser). Both public and private postrun json files can be accessed through CLI command tibanna log -j jobid -p given the right AWS credentials are set up.
- "key\_name": "4dn-encoded": for security reasons, it is recommended to use the 4dn-encoded key rather than just passwords for sshing to an AWSEM instance.

## 5.4 Input file handling

#### 5.4.1 Dimension

An input file may have dimension 0~3 (single element, a 1D array, a 2D array, or a 3D array).

#### 5.4.2 Extra files

An input file may have extra files. Extra files are equivalent to secondary files in CWL, and usually includes index files (e.g. px2, idx, tbi, bai, fai, ...). If there are multiple extra files, they should have different formats (extensions). The workflow objects and Tibanna input jsons do not have to specify any extra files and all the extra files associated with a specified input file's File object is automatically transferred along with the file itself to the AWSEM instance.

However, it is required that the input file's File object does contain a corresponding extra file, if CWL requires a secondary file for that input.

#### 5.4.3 Renaming files

The file key on S3 follows the convention <uuid>/<accession>.<extension>. Some workflows require some input files to have specific names and to handle this problem, we use the field rename in the individual input file dictionary in the input json to specify the target name. When the file is downloaded to the AWSEM instance, before running the workflow, the file will be renamed to this target name. By default, it will be the same as the key on S3.

## 5.5 Output file handling

There are four types of output - processed file, QC file, report file and to-be-extra-input file.

#### 5.5.1 Output processed file handling

Tibanna creates a FileProcessed item for each processed file output in the beginning of the workflow run (through start\_run) with status to be uploaded by workflow. At the end of the run, it patches the FileProcessed objects with status (uploaded), md5 and file\_size (through update\_ffmeta).

If an output processed file has an extra file, likewise the metadata for the extra files will also be created in the beginning of the run, with status to be uploaded by workflow. At the end of the run, the extra files will be patched with status (uploaded), md5 and file\_size (through update\_ffmeta). In order for an output processed file to have an extra file(s), the secondary\_file\_formats must be specified in the workflow arguments field for the corresponding output processed file.

#### 5.5.2 Quality metric handling

For QC type output, Tibanna does not create a FileProcessed item but instead creates a QualityMetric item. The quality metric item is created at the *end* of a workflow run, not at the *beginning*, since it is linked from one of the File items (either input or output) involved and if we create a new QualityMetric object in the beginning, it would inevitably replace the existing one, and if the run failed, the new one would remain linked despite the fact that the run failed.

#### Format of QC output

An example QC type output is the output of a fastqc run or a pairsqc run, which is a zipped file containing an html file, some text files and image files to be used by the html. However, a regular, non-QC workflow may also create a QC-type output. For example, each of the first few steps of the CGAP upstream pipeline creates a bam file along with a simple QC called bam-check which simply checks that the bam file has a header and is not truncated. These workflows have two (or more, in case there are additional output) output files, one Out processed file which is the bam file and one Output QC file which is the bam-check report. This bam-check report does not have any html file and is not zipped. It's a single text file, which is parsed to create a QualityMetricBamcheck object.

To allow flexibility in the format of QC type output, certain qc flags are specified in the Workflow object (*not* in the tibanna input json), in the arguments field. There may be multiple QC type output files for a single workflow run, and for each, the following must be specified

- "qc\_zipped": true | false : the output file is zipped
- "qc\_html": true | false : the output file is an html file
- "qc\_json": true | false : the output file is a json file
- "qc\_table": true | false : the output file is a table file (tab-delimited text file)
- "qc\_zipped\_html": <name\_of\_html\_file>: the name of the html file in case the output zipped file contains an html file
- "qc\_zipped\_tables": <array\_of\_name(or\_suffix)\_of\_table\_files>: the name of the table files in case the output zipped file contains table files.
- "qc\_type": <name\_of\_quality\_metric\_type>: name of the QualityMetric item type (e.g. quality\_metric\_fastqc, quality\_metric\_bamcheck). This field can be skipped which means that no QualityMetric item will be created even though the other QC processings (e.g. unzipping the

contents, moving the file to a specific location and creating an html, etc) may still happen. This None option was added originally to be able to handle bamsnap output files as QC files without generating a QualityMetric item. However, we ended up moving the bamsnap handling to EC2 since it frequently hit lambda memory and runtime limit while unzipping the output (see qc\_unzip\_from\_ec2)

- "argument\_to\_be\_attached\_to": <argument>: the workflow argument name of the file (either input or output) from which the QualityMetric object should be linked. (e.g. if the QualityMetric object will be link to the processed bam file whose argument name is raw\_bam, this field can be set to raw\_bam.) This is a required parameter.
- "qc\_unzip\_from\_ec2": true | false : whether the output zip file should be unzipped to s3 directly from ec2 (default false). This is relevant only if the qc output is zipped and we want the contents of the zip file to be extracted to a folder in S3.

As you can see above, a text-style QC output can either be a JSON or a TSV format. The main difference is that if the output is a TSV format, the corresponding fields must exist and be specified in the schema of the QualityMetric item. A JSON-format output goes directly to the QualityMetric item, and to allow this, the schema must have additional\_properties to be set true.

#### Behavior of Tibanna-ff given different QC parameters

The following table is an example scenario where a workflow generates six different QC outputs, which is highly unlikely to happen in the real world, but it is introduced to illustrate the behaviors.

| workflow qc argument                                           | qc target                                                                        | qc item type                                                     | qc item                                                          | qc list item                                  |
|----------------------------------------------------------------|----------------------------------------------------------------------------------|------------------------------------------------------------------|------------------------------------------------------------------|-----------------------------------------------|
| name (file                                                     | to be attached to)                                                               | (e.g. quality_metrics_fastqc)                                    | to be created                                                    | to be created                                 |
| qc_arg1<br>qc_arg2<br>qc_arg3<br>qc_arg4<br>qc_arg5<br>qc_arg6 | inputfile1<br>inputfile2<br>inputfile3<br>inputfile3<br>inputfile3<br>inputfile4 | qc_type1<br>qc_type1<br>qc_type2<br>qc_type3<br>qc_type3<br>None | qc_item1<br>qc_item2<br>qc_item3<br>qc_item4<br>qc_item4<br>None | -<br>qc_list_item1<br>qc_list_item1<br>-<br>- |

The first column is the argument name which is unique to each of the six QC outputs. Each of them could have a different QC parameter combination. The second column is the argument\_to\_be\_attached\_to, which is a required parameter. The third column is the QualityMetric item type for each QC output. The fourth column describes the QualityMetric items to be created and the fifth column describes the QualityMetricQclist item to be created to accommodate multiple QualityMetric itemss created for a given argument\_to\_be\_attached\_to. A QualityMetricQclist item is not created if there is only one QualityMetric item linked from the file metadata of the argument\_to\_be\_attached\_to, unless the same file metadata already has a QualityMetric item from a different workflow run.

The first row is a typical case scenario in which one QC argument to be attached to one input file and so one QualityMetric item will be created for this one.

| workflow qc argument<br>name | qc target<br>(file to be attached to) | qc item type<br>(e.g. quality_metrics_fastqc) | qc item<br>to be created | qc list item<br>to be created |
|------------------------------|---------------------------------------|-----------------------------------------------|--------------------------|-------------------------------|
| qc_arg1                      | inputfile1                            | qc_type1                                      | qc_item1                 | -                             |
| qc_arg2                      | inputfile2                            | qc_type1                                      | qc_item2                 | qc_list_item1                 |
| qc_arg3                      | inputfile2                            | qc_type2                                      | qc_item3                 | qc_list_item1                 |
| qc_arg4                      | inputfile3                            | qc_type3                                      | qc_item4                 | -                             |
| qc_arg5                      | inputfile3                            | qc_type3                                      | qc_item4                 | -                             |
| qc_arg6                      | inputfile4                            | None                                          | None                     | -                             |

The second and third rows show two different QC arguments to be attached to the same file and each has its own qc\_type. In this case, a QualityMetric item will be created for each QC argument and a QualityMetricQclist item will also be created to link two QualityMetric items to a single file item. An example could be a BAM file linked to both bamcheck and bamqc outputs, the former about the sanity check of the output file integrity and the latter about the statistics on the contents of the file including the number of reads, coverages, etc.

| workflow qc argument<br>name | qc target<br>(file to be attached to) | qc item type<br>(e.g. quality_metrics_fastqc) | qc item<br>to be created | qc list item<br>to be created |
|------------------------------|---------------------------------------|-----------------------------------------------|--------------------------|-------------------------------|
| qc_arg1                      | inputfile1                            | qc_type1                                      | qc_item1                 | -                             |
| qc_arg2                      | inputfile2                            | qc_type1                                      | qc_item2                 | qc_list_item1                 |
| qc_arg3                      | inputfile2                            | qc_type2                                      | qc_item3                 | qc_list_item1                 |
| qc_arg4                      | inputfile3                            | qc_type3                                      | qc_item4                 | -                             |
| qc_arg5                      | inputfile3                            | qc_type3                                      | qc_item4                 | -                             |
| qc_arg6                      | inputfile4                            | None                                          | None                     | -                             |

The fourth and fifth rows show a similar case except that two different QC arguments have the same qc\_type. Since a file item cannot have multiple QualityMetric items of the same type, this means only one QualityMetric item will be created and the two QC arguments will be merged into this single QualityMetric item. Since only one QualityMetric item is generated, no QualityMetricQclist item is created. This case may not be intuitive, but an example is a workflow that generates two separate QC output files, one in JSON format and the other in the HTML format. In such a case, we want to create a single QualityMetric item with the fields taken from the JSON output and a link to the HTML report.

| workflow qc argument          | qc target                              | qc item type                  | qc item                      | qc list item  |
|-------------------------------|----------------------------------------|-------------------------------|------------------------------|---------------|
| name                          | (file to be attached to)               | (e.g. quality_metrics_fastqc) | to be created                | to be created |
| qc_arg1                       | inputfile1                             | qc_type1                      | qc_item1                     | -             |
| qc_arg2                       | inputfile2                             | qc_type1                      | qc_item2                     | qc_list_item1 |
| qc_arg3                       | inputfile2                             | qc_type2                      | qc_item3                     | qc_list_item1 |
| qc_arg4<br>qc_arg5<br>qc_arg6 | inputfile3<br>inputfile3<br>inputfile4 | qc_type3<br>qc_type3<br>None  | qc_item4<br>qc_item4<br>None |               |

The sixth row shows a case where qc\_type is not set (set to None). In this case, no QualityMetric item is generated. It is used for hidden QC files that do not have a QualityMetric item associated with it, such as the output for bamsnap.

| workflow qc argument | qc target                | qc item type                  | qc item       | qc list item  |
|----------------------|--------------------------|-------------------------------|---------------|---------------|
| name                 | (file to be attached to) | (e.g. quality_metrics_fastqc) | to be created | to be created |
| qc_arg1              | inputfile1               | qc_type1                      | qc_item1      | -             |
| qc_arg2              | inputfile2               | qc_type1                      | qc_item2      | qc_list_item1 |
| qc_arg3              | inputfile2               | qc_type2                      | qc_item3      | qc_list_item1 |
| qc_arg4              | inputfile3               | qc_type3                      | qc_item4      | -             |
| qc_arg5              | inputfile3               | qc_type3                      | qc_item4      | -             |
| qc_arg6              | inputfile4               | None                          | None          | -             |

Note that QC arguments with the same qc\_type do not lead to a merge if their argument\_to\_be\_attached\_to is different, since each of the file items will have their own QualityMetric item in this case.

| workflow qc argument<br>name | qc target<br>(file to be attached to) | qc item type<br>(e.g. quality_metrics_fastqc) | qc item<br>to be created | qc list item<br>to be created |
|------------------------------|---------------------------------------|-----------------------------------------------|--------------------------|-------------------------------|
| qc_arg1                      | inputfile1                            | qc_type1                                      | qc_item1                 | -                             |
| qc_arg2                      | inputfile2                            | qc_type1                                      | qc_item2                 | qc_list_item1                 |
| qc_arg3                      | inputfile2                            | qc_type2                                      | qc_item3                 | qc_list_item1                 |
| qc_arg4                      | inputfile3                            | qc_type3                                      | qc_item4                 | -                             |
| qc_arg5                      | inputfile3                            | qc_type3                                      | qc_item4                 | -                             |
| qc_arg6                      | inputfile4                            | None                                          | None                     | -                             |

#### **Multiple QC metrics**

A single workflow run may produce multiple QualityMetric objects and Tibanna Pony/Zebra supports it.

On the CGAP portal, a single File item may have multiple QualityMetric objects, but only through QualityMetricQclist. A File item cannot directly link to multiple QualityMetric objects, since the field quality\_metric in a File object is not a list. A QualityMetricQclist object has a field qc\_list which is a list of links to other QualityMetric objects. 4DN portal currently does not support QualityMetricQclist.

When there are multiple QC-type output, Tibanna Pony/Zebra will segregate the QC output files by argument\_to\_be\_attached\_to. Let's say there are three QC output files and two of them are associated with out\_bam and the third one is associated with out\_bw. The first two will be merged into a single QualityMetric object, and the third one will be its own QualityMetric object, i.e. Tibanna will create two QualityMetric objects even though there are three QC output files, because there are only two distinct groups based on argument\_to\_be\_attached\_to. The first two QC output files must have the same qc\_type, but may be a different format - e.g. one of them is html and the other one is JSON. A File item is never associated with more than two QualityMetric objects of the same type.

Tibanna checks if the File item to associate a new QualityMetric object already has any QualityMetric associated with it. If it does, Tibanna does the following.

- 1. If the existing QualityMetric object is the same type as the new QualityMetric object, replace the old one with the new one.
- 2. If the existing QualityMetric object is of a different type from the new QualityMetric object, create a new QualityMetricQclist object and link it to the corresponding File object, move the old QualityMetric object to the QualityMetricQclist object, and add a new QualityMetric object to the QualityMetricQclist object.
- 3. If the existing QualityMetric object is of type QualityMetricQclist, check the types of QualityMetric objects in the QualityMetricQclist object, and if there exists a QualityMetric

object of the same type as the new QualityMetric object, replace this one with the new one. If not, add the new QualityMetric object to the existing QualityMetricQclist object.

In theory, a single workflow run could create multiple QualityMetric types by creating a new QualityMetricQclist and adding all of the QualityMetric objects to it, but currently Tibanna does not support it. It may be implemented if we have a case where multiple types of QC is generated by a single workflow for a single file item.

#### 5.5.3 Report-type output handling

A report-type output is different from a QC-type output in that no QualityMetric object is created out of it. A good example of a report-type output is md5 which calculates the md5sum of an input file and the result report output file that contains the md5sum value is parsed and the value is patched to the md5sum (and content\_md5sum if the file is compressed) of the input File item.

#### 5.5.4 Handling output that becomes an extra file of an input file

An example of an Output to-be-extra-input file is the output of workflow bed2beddb where the output beddb file will be attached as an extra\_file of the input bed file, instead of creating a separate processed file with the beddb format.

By default, a second run of the same workflow run fails to start, to avoid overwriting the output extra file without any metadata log, unless "overwrite\_input\_extra": true is set in the config of the input json.

The extra file in the input File metadata is created at the beginning of the run (through start\_run) with status to be uploaded by workflow and the AWSEM instance will upload the output file to the right bucket with the right key including the right extension (the extension of the extra file). If this upload fails, check\_task will throw and AWSEM error. The last step update\_ffmeta will make sure that the key with the right extension exists in the right bucket, but it does *not* check that the file is new or not. If it does, it will update the status of the extra file to uploaded.

## 5.6 Custom fields

In case we want to pass one custom fields to WorkflowRun, FileProcessed or QualityMetric objects that are created by a workflow run, we can do that by adding custom fields to the input json. Common examples of custom field would be lab and award for pony and project and institution for zebra. One could also set genome\_assembly to be passed to a FileProcessed object.

#### 5.6.1 Custom fields for workflow run

The wfr\_meta field specifies custom fields to be passed to a WorkflowRun object.

```
"wfr_meta": { "key1": "value1", "key2": "value2",,, }
```

In the above example, the WorkflowRun object will have field key1 with value value1 and field key2 with value value2.

#### 5.6.2 Custom fields for processed files

The custom\_pf\_fields field specifies custom fields to be passed to a FileProcessed object. This field has one additional level to specify whether the field should apply to all processed files (ALL) or a specific processed file (the argument name of the specific processed file).

```
"custom_pf_fields": {
    "ALL": { "key1": "value1", "key2": "value2" },
    "out_bam": {"key3": "value3" }
}
```

In the above example, if we have two output files with argument names <code>out\_bam</code> and <code>out\_bw</code>, the processed file(s) associated with both <code>out\_bam</code> and <code>out\_bw</code> will have field <code>key1</code> with value <code>value1</code> and field <code>key2</code> with value <code>value2</code>, but only the processed file(s) associated with <code>out\_bam</code> will have field <code>key3</code> with value <code>value3</code>.

#### 5.6.3 Custom fields for quality metrics

The custom\_qc\_fields field specifies custom fields to be passed to a FileProcessed object, and all the QualityMetric objects generated (including QualityMetricWorkflowrun) will have the fields specified by custom\_qc\_fields.

"custom\_qc\_fields": { "key1": "value1", "key2": "value2" ,,, }

In the above example, all the QualityMetric objects will have field key1 with value value1 and field key2 with value value2.

## Job Description JSON Schema

The Job Description json for Tibanna Pony and Zebra are different from the json for Tibanna, but it's the same in that it defines an individual execution. The config part is largely the same. The Pony/Zebra input json does not have args but has its own set of fields.

The first step of the Pony/Zebra step function converts this input json to a Unicorn input json and pass it to the second step (run\_task).

## 6.1 Example job description

```
{
   "description": [
      "This input json run a bwa-mem workflow, which is part of 4DN Hi-C pipeline",
       "on hg38 genome reference."
   ],
   "app_name": "bwa-mem",
   "_tibanna": {
     "env": "fourfront-webdev",
     "run_type": "bwa-mem"
   },
   "output_bucket": "elasticbeanstalk-fourfront-webdev-wfoutput",
   "workflow_uuid": "Ofbe4db8-Ob5f-448e-8b58-3f8c84baabf5",
   "parameters" : {"nThreads": 4},
   "input_files" : [
      {
          "object_key": "4DNFIZQZ39L9.bwaIndex.tgz",
          "workflow_argument_name": "bwa_index",
           "uuid": "1f53df95-4cf3-41cc-971d-81bb16c486dd",
          "bucket_name": "elasticbeanstalk-fourfront-webdev-files",
          "rename": "hg38.tar.gz"
      },
       {
           "workflow_argument_name": "fastq1",
```

(continues on next page)

```
(continued from previous page)
```

```
"bucket_name": "elasticbeanstalk-fourfront-webdev-files",
           "uuid": "1150b428-272b-4a0c-b3e6-4b405c148f7c",
           "object_key": "4DNFIVOZN511.fastq.qz"
       },
       {
           "workflow_argument_name": "fastq2",
           "bucket_name": "elasticbeanstalk-fourfront-webdev-files",
           "uuid": "f4864029-a8ad-4bb8-93e7-5108f462ccaa",
           "object_key": "4DNFIRSRJH45.fastq.gz"
       }
 ],
  "config": {
   "instance_type": "t3.large",
   "EBS_optimized": true,
   "ebs_size": 30,
   "ebs_type": "gp2",
   "shutdown_min": 30,
   "password": "",
   "log_bucket": "tibanna-output",
   "key_name": "4dn-encoded",
    "spot_instance": true,
    "spot_duration": 360,
   "behavior_on_capacity_limit": "wait_and_retry",
   "overwrite_input_extra": false,
   "cloudwatch_dashboard", false,
   "email": true,
   "public_postrun_json" : true
 },
  "custom_pf_fields": {
    "out_bam": {
        "genome_assembly": "GRCh38"
   }
  },
  "wfr_meta": {
   "notes": "a nice workflow run"
 },
  "custom_qc_fields": {
   "award": "/awards/5UM1HL128773-04/",
   "lab": "/labs/bing-ren-lab/"
 },
 "push_error_to_end": true
 "dependency": {
    "exec_arn": [
        "arn:aws:states:us-east-1:643366669028:execution:tibanna_unicorn_default_
\rightarrow 7412:md5_test",
        "arn:aws:states:us-east-1:643366669028:execution:tibanna_unicorn_default_
→7412:md5_test2"
   1
 }
}
```

- The description field is an optional field for humans and they are ignored by Tibanna.
- The app\_name field contains the name of the workflow.
- The output\_bucket field specifies the bucket where all the output files go to. It is not required if \_tibanna specifies env. The bucket name is auto-determined from the env value.

- The workflow\_uuid field contains the uuid of the 4DN workflow metadata.
- The parameters field contains a set of workflow-specific parameters in a dictionary.
- The additional\_benchmarking\_parameters field contains a set of additional parameters that are not required for workflow runs but is required for a benchmarking function (e.g. resource usage depends on number of reads which is not a parameter for workflow run)
- The input\_files field specifies the argument names (matching the names in CWL), the input file metadata uuid and its bucket and object key name.
  - workflow\_argument\_name and uuid are required fields.
  - bucket\_name and object\_key are required only if the content is a list.
  - rename (optional) can be used to rename a file upon download from s3 to an instance where the workflow will be executed.
- The config field is directly passed on to the second step, where instance\_type, ebs\_size, EBS\_optimized are auto-filled, if not given.
  - The spot\_instance field (optional), if set true, requests a spot instance instead of an on-demand instance.
  - The spot\_duration field (optional), if set, requests a fixed-duration spot instance instead of a regular spot instance. The value is the duration in minutes. This field has no effect if spot\_instance is either false or not set.
  - The behavior\_on\_capacity\_limit field (optional) sets the behavior of Tibanna in case AWS instance Limit or Spot instance capacity limit is encountered. Default value is fail. If set to wait\_and\_retry, Tibanna will wait until the instance becomes available and rerun (10 min interval, for 1 week). If spot\_instance is true and behavior\_on\_capacity\_limit is set to retry\_without\_spot, when the spot instance is not available, it will automatically switch to a regular instance of the same type (applicable only when spot\_instance is true).
  - The overwrite\_input\_extra (optional) allows overwriting on an existing extra file, if the workflow hasan output of type Output to-be-extra-input file (i.e., creating an extra file of an input rather than creating a new processed file object). Default false.
  - The cloudwatch\_dashboard field (optional), if set true, creates a cloudwatch dashboard for the job, which allows users to trace memory, disk and CPU utilization during and after the run.
  - The email field (optional), if set true, sends a notification email to 4dndcic@gmail.com when a workflow run finishes.
  - The public\_postrun\_json field (optional) is recommended to be set true. This way the postrun json files become publicly available when they're created.
  - The key\_name field is recommended to be set 4dn-encoded which is the key used by the 4DN DCIC team.
- The push\_error\_to\_end field (optional), if set true, passes any error to the last step so that the metadata can be updated with proper error status. (default true)
- The custom\_pf\_fields field (optional) contains a dictionary that can be directly passed to the processed file metadata. The key may be either ALL (applies to all processed files) or the argument name for a specific processed file (or both).
- The wfr\_meta field (optional) contains a dictionary that can be directly passed to the workflow run metadata.
- The custom\_qc\_fields field (optional) contains a dictionary that can be directly passed to an associated Quality Metric object.

• The dependency field (optional) sets dependent jobs. The job will not start until the dependencies successfully finish. If dependency fails, the current job will also fail. The exec\_arn is the list of step function execution arns. The job will wait at the run\_task step, not at the start\_task step (for consistenty with unicorn). This field will be passed to run\_task as dependency inside the args field.

### Permissions

Permissions for Tibanna Pony/Zebra users are set up in a way similar to the way it is set up for Unicorn, but there are differences.

### 7.1 With usergroup

One can set up usergroups while deploying a pony/zebra like the way a usergroup is set up while deploying a unicorn (using -g option). They work the same way. Bucket permission doesn't have to be specified. By default, all the buckets listed in the IAM\_BUCKETS variables defined in tibanna\_4dn/vars.py or tibanna\_cgap/vars.py are added to the user group. These buckets are those used for 4DN and CGAP test environments, respectively. Tibanna deployed with usergroup does not have permission to production buckets for 4DN and CGAP, unless explicitly specified using the -b option. It is recommended to use the without usergroup option to access production buckets.

```
tibanna_4dn deploy_pony -g <usergroupname>
# e.g.
tibanna_4dn deploy_pony -g default_luisa
```

```
tibanna_cgap deploy_zebra -g <usergroupname>
```

## 7.2 Without usergroup

If a pony/zebra is deployed without usergroup, it gives the pony/zebra access to all the buckets. You have to be an admin in order to use this kind of pony/zebra. It applies to cases where you deploy a pony/zebra without any other options, or with a suffix (-s option).

```
tibanna_4dn deploy_pony
```

tibanna\_4dn deploy\_pony -s dev

tibanna\_cgap deploy\_zebra

tibanna\_cgap deploy\_zebra -s dev

### Tests

Whenever changes are made, we need to run tests.

## 8.1 Prerequisites

To run tests, first do

pip install -r reqirements-test.txt

Also, before running any tests, make sure to first build based on the current repo content.

```
python setup.py install
```

## 8.2 Test portals

Currently fourfront-webdev is used as a main Tibanna test portal for 4DN, and fourfront-cgap is for CGAP.

## 8.3 Local tests

Local tests run test scripts in the tests directory using pytest.

Local tests do not involve spinning up any EC2 instance, but some of them involve uploading small files to S3 and posting minimal objects to test portals. After each such test, the files and posted items are deleted.

Local tests are a good starting point, but they're not comprehensive, because it doesn't involve any real EC2 instance, and the code is not run on an actual AWS Lambda environment. So this way, we cannot catch any Lambda deployment error or IAM permission setup error.

Running all local tests can be done by invoke test. Some flake8 tests are going to fail that we're not going to fix, so it is recommended to run this test without flake8.

invoke test --no-flake

To run your code through flake8, it would be nice to do it script by script after modification, e.g.

flake8 tibanna\_4dn/check\_task.py

To run individual test (to save time for testing while still working on the code), one could directly use pytest, e.g.

```
pytest tests/tibanna/pony/test_fourfrontupdater.py
```

## 8.4 Post-deployment test

Testing on a dev tibanna requires spinning up EC2 instances and it costs \$\$. So this test should be done only when we're confident about our modifications and after all the local tests already passed.

A post-deployment test first deploys dev tibanna pony and zebra and then tests are submitted to the newly deployed dev Tibanna step functions.

The dev tibanna suffixes are currently specified in tasks.py as pre. (The post-deployment tests run on tibanna\_pony\_pre and tibanna\_zebra\_pre).

To run the full post-deployment tests,

invoke test --deployment

#### 8.4.1 Four different output types

#### Pony

- md5 (report), fastqc (QC), bwa-mem (processed) (with a small reference index file), bedGraphToBigWig (to-be-extra-input, not yet included)
- QCList is not available for Fourfront.

#### Zebra

- md5 (report), fastqc (QC), bwa-check (processed) (with a small reference index file)
  - We don't have to-be-extra-input type on CGAP yet.
- QCList test by running bamqc on top of bwa-check and then rerunning bamqc (must replace the first one). (not yet included)

#### 8.4.2 Input array types

#### Pony

- merge\_fastq with very small fastq files (1D array) (not yet included)
- merge\_and\_cut test workflow item (3D array) (not yet included)

#### Zebra

- merge\_bam with very small bam files (1D array) (not yet included)
- merge\_and\_cut test workflow item (3D array) (not yet included)

#### 8.4.3 Reruns

#### Pony

- md5 conflict test (not yet included)
  - rerun the same File item with a different md5 content (must fail)
  - rerun a different File item with the same md5 content (must fail)
- overwrite\_extra test (not yet included)
  - rerun the same bedGraphToBigWig job with different file content with overwrite\_extra = True (must overwrite)
  - rerun the same bedGraphToBigWig job with overwrite\_extra = False (must fail)

#### Zebra

- md5 conflict test
  - rerun the same File item with a different md5 content (must fail) (not yet included)
  - rerun a different File item with the same md5 content (must fail) (not yet included)

#### 8.4.4 WDL

#### Pony

• merge WDL test workflow item (also 2D array test) (not yet included)

#### Zebra

• merge WDL test workflow item (also 2D array test) (not yet included)

#### 8.4.5 Workflow Run QC

• check html & tsv (not yet included)

#### 8.4.6 EC2 test

- EC2 unintended termination test (force kill externally)
- EC2 idle test (sleep for 1hr) (Not yet included)

## 8.5 Travis test

Travis test is currently set up to run at every push and every PR. Travis test currently runs only local tests for most cases. It runs post-deployment tests when there is a git push to the production branch. This can take longer and \$\$ (actually launching EC2 instances) and we should do this only when we're fairly confident, usually after we merge things to the master branch, we can push it to production. After the post-deployment test succeeds, Travis auto-deploys production pony and zebra.

## 8.6 Other tests that we should include in the future

The following tests are currently not set up and is done manually. Ideally they should be automated in the future.

- CLI test
- md5/fastqc trigger test
- initiator test
- permission tests

## **Production Deployment**

After all the tests pass, we should deploy production tibanna as below.

## 9.1 Pony

```
tibanna_4dn deploy_pony
tibanna_4dn deploy_pony -s tmp_md5  # md5/fastqc triggers
tibanna_4dn deploy_pony -g default_luisa  # luisa's tibanna, with different permission
```

## 9.2 Zebra

```
tibanna_cgap deploy_zebra
tibanna_cgap deploy_zebra -s tmp_md5  # md5/fastqc triggers
```